## **TUTORIAL AMBIENTE VIRTUAL DE APRENDIZAGEM**

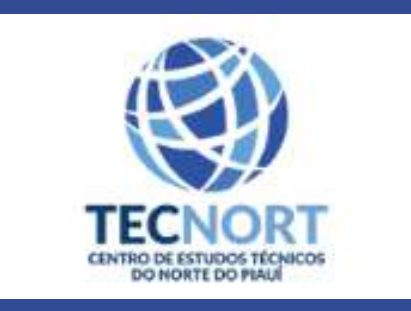

**1 - CONHECENDO A DISCIPLINA 2 - ACESSAR SUA SALA VIRTUAL 3 - ATIVIDADE FÓRUM 4 - ATIVIDADE QUESTIONÁRIO 5 - ATIVIDADE AVALIATIVA - 'ENVIO DE ARQUIVO'**

#### **Primeiro Acesso** 1.

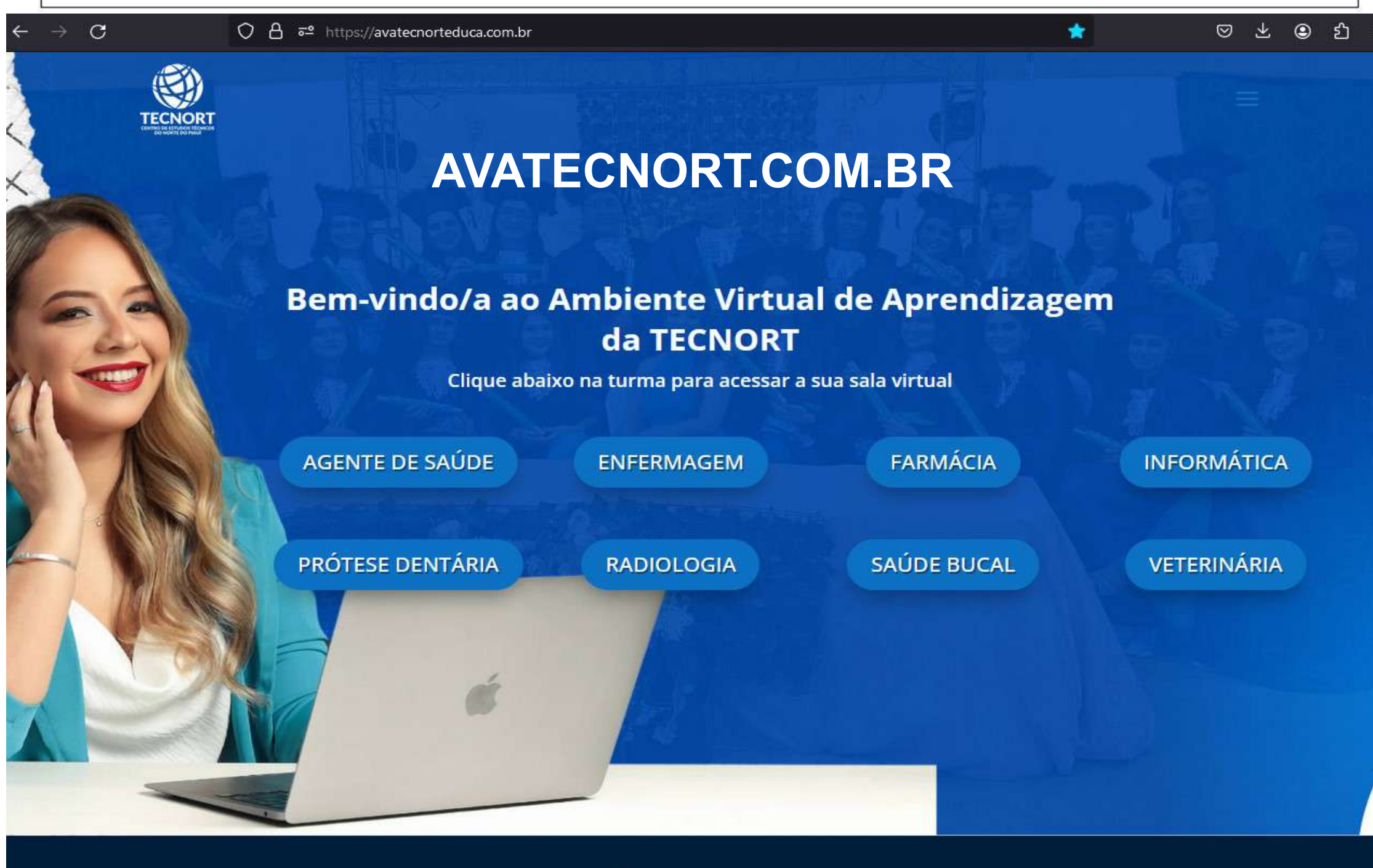

Somos uma escola técnica

**Links** 

 $\circ$ 

**Suporte AVA** 

**Baixar Aplicativo Moodle** 

## SEU LOGIN E SENHA É SEU CPF **SEM PONTOS**

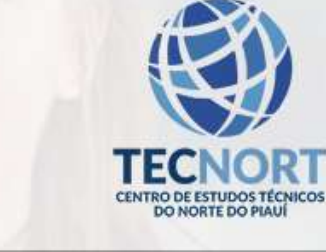

#### 00934594123

### 00934594123

Acessar

Perdeu a senha?

Português - Brasil (pt\_br) v

Aviso de Cookies

### 2- ACESSANDO SUA SALA VIRTUAL

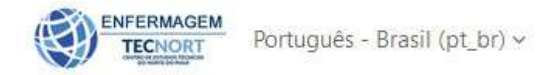

A Aluno Teste AT v

#### Meus cursos

Meus cursos / Páginas do site / Meus cursos

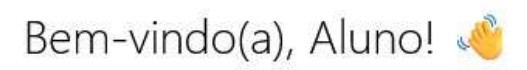

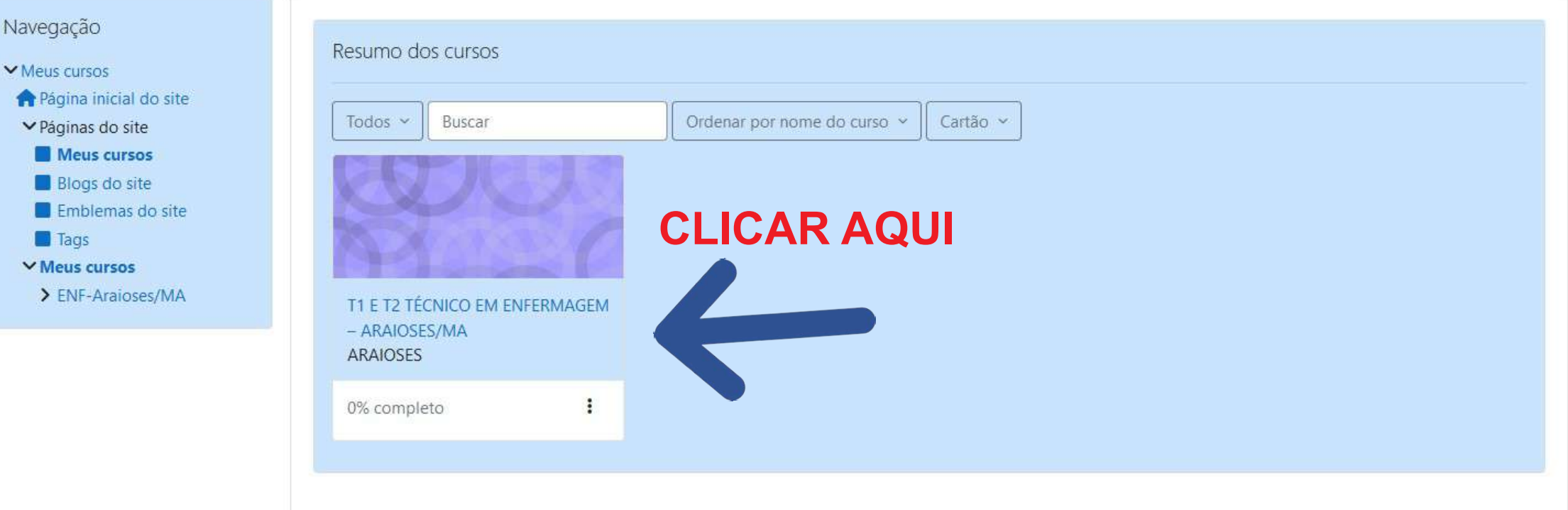

### **2- ACESSANDO SUA SALA VIRTUAL**

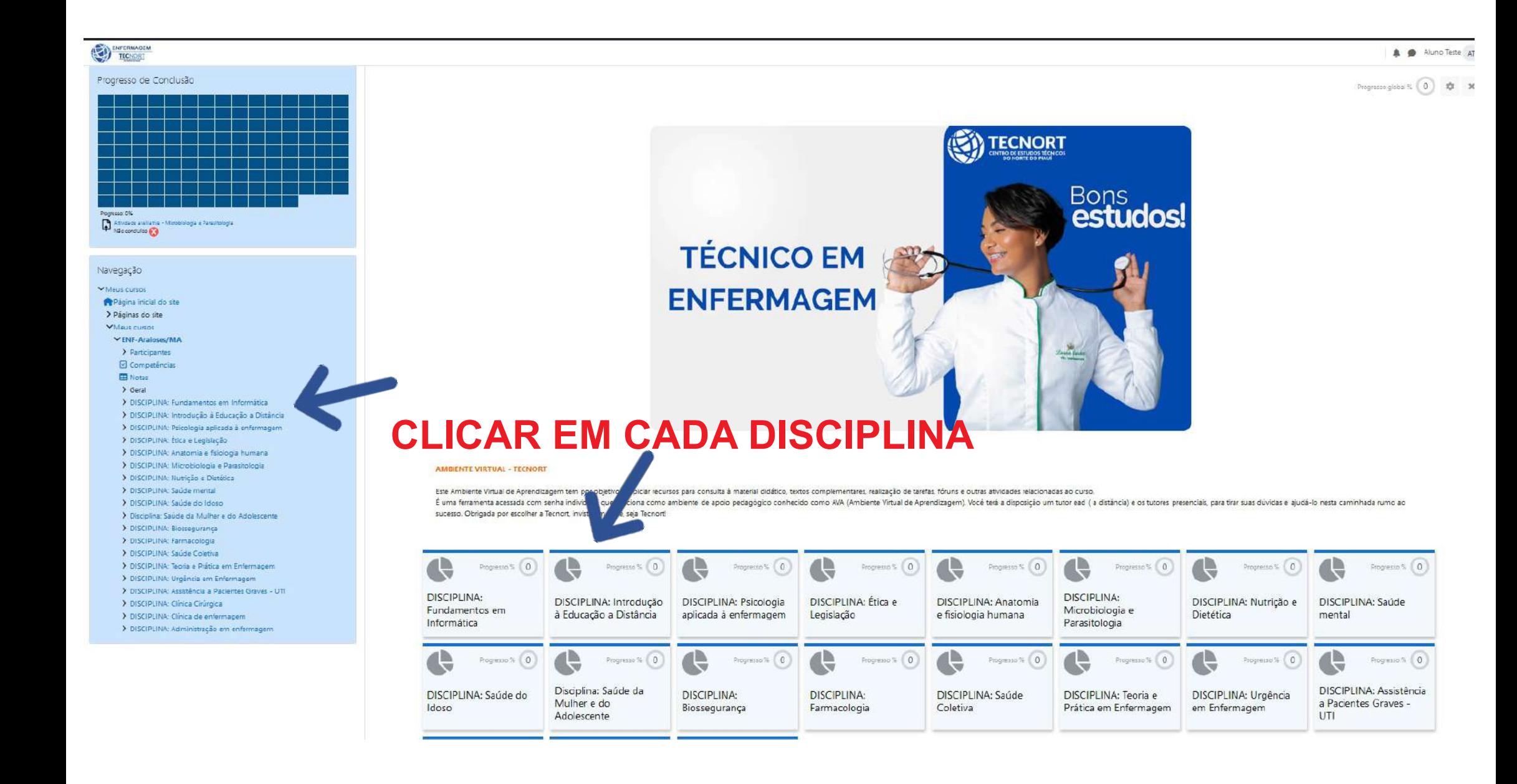

## **2- ACESSANDO SUA SALA VIRTUAL**

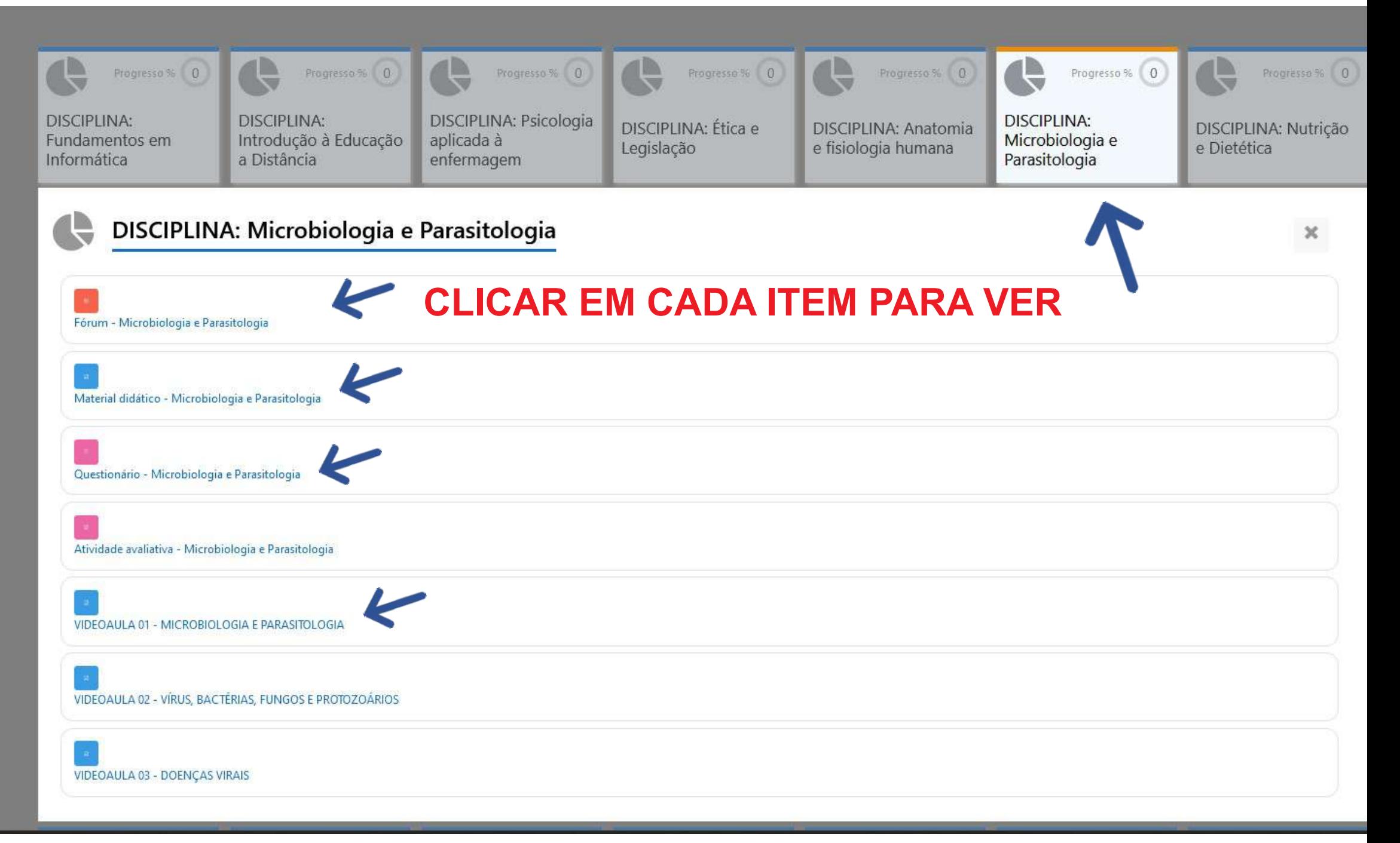

## **3 - ATIVIDADE FÓRUM**

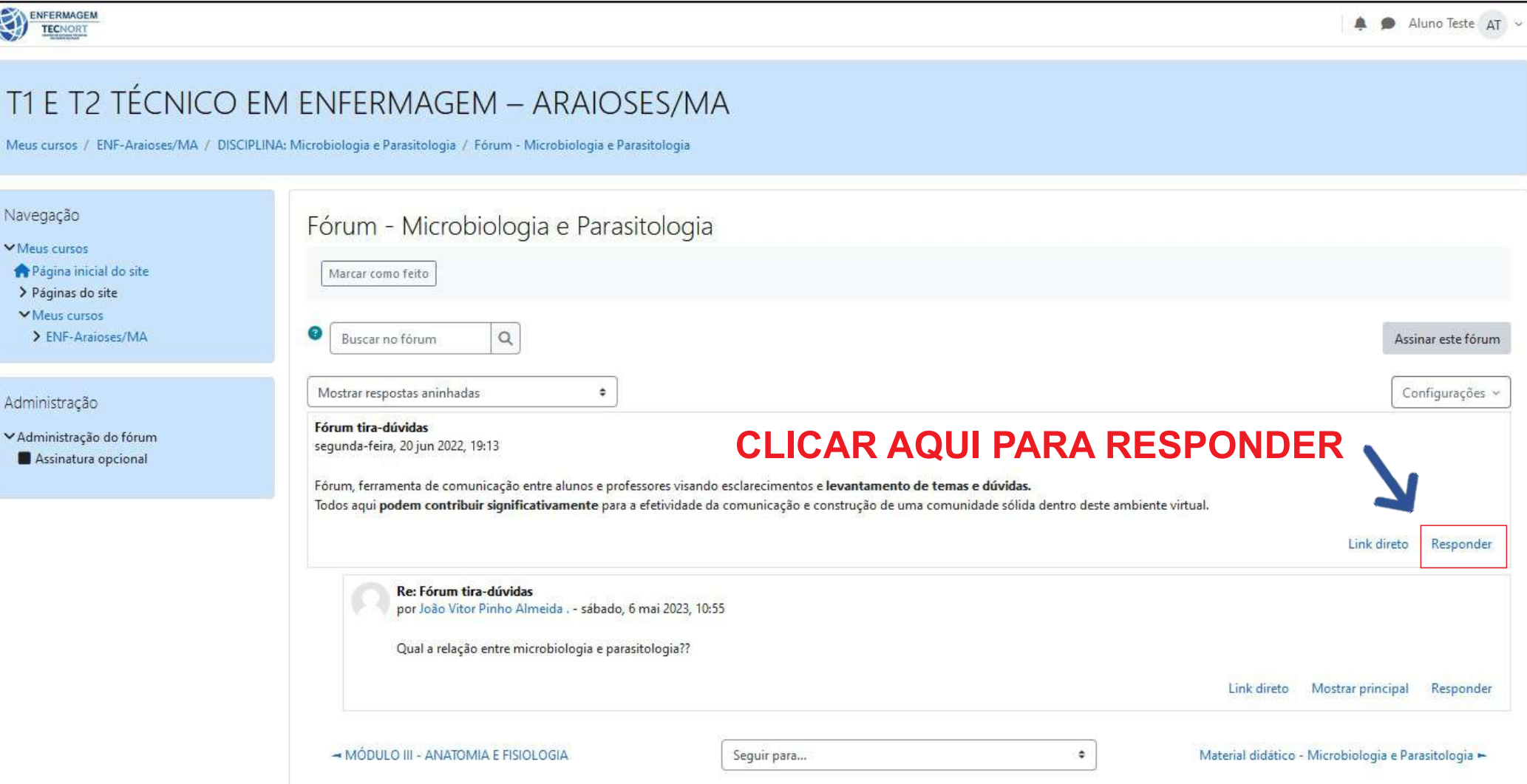

# **3 - ATIVIDADE FÓRUM**

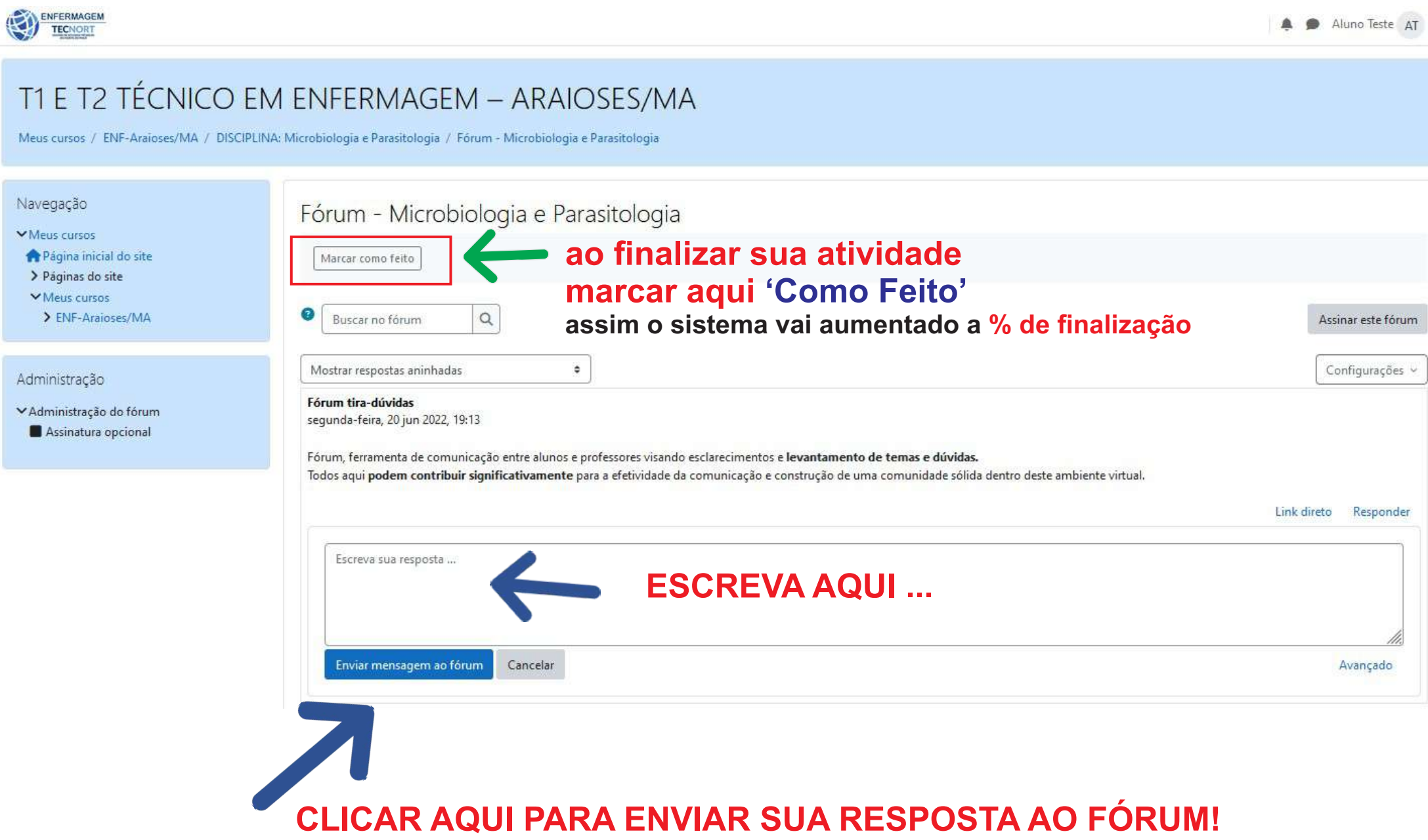

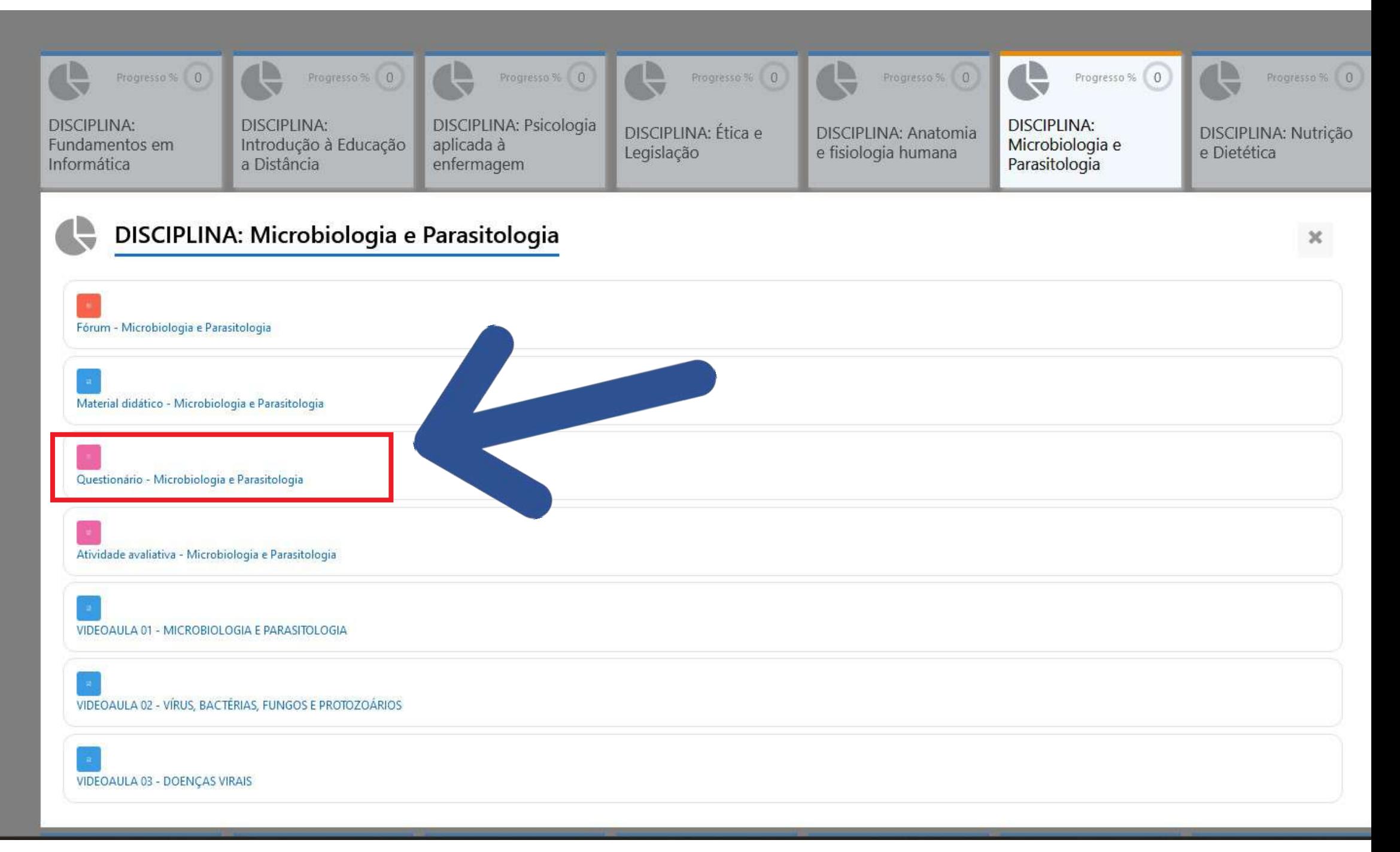

#### CO EM ENFERMAGEM - ARAIOSES/MA

A / DISCIPLINA: Microbiologia e Parasitologia / Questionário - Microbiologia e Parasitologia

#### Questionário - Microbiologia e Parasitologia Por gentileza leia tudo! aqui está explicado em detalhe A fazer: Receber uma nota

Caro aluno, chegou o momento de consolidar os conhecimentos adquiridos por meio deste módulo. Para isso, você deve responder ao questionário. Leia os enunciados das questões, analise as sentenças, reflita e responda cada uma delas. Cada questão equivale a um ponto.

\*Você terá 3 tentativas para completar esta atividade avaliativa, prevalecerá a nota mais alta!

#### A atividade será considerada Completa uma vez terminadas as 3 tentativas!

Após terminar de responder as questões o sistema irá mostrando as alternativas, por gentileza seguir indicações abaixo:

Clicar "Finalizar tentativa"

Logo clicar em "Enviar tudo e terminar" e logo confirmar envio!

Para fazer a sua segunda, e a terceira tentativa, clicar em:

"Fazer uma outra tentativa".

Ao final das 3 você terá o Resumo das suas tentativas e poderá visualizar a sua Nota Final

Para iniciar a atividade clique aqui

Tentativa do questionário

Tentativas permitidas: 3

Duração máxima: 3 horas

Método de avaliação: Nota mais alta

itos em

vă

aplicada à

islação e fisiologia

ogia e

ia e

sipok obiologia e

sipok

**ASITOLOGIA** 

### Questionário - Microbiologia e Parasitologia

#### A fazer: Receber uma nota

Caro aluno, chegou o momento de consolidar os conhecimentos adquiridos por meio deste módulo. Para isso, você deve responder ao questionário. Leia os enunciado reflita e responda cada uma delas. Cada questão equivale a um ponto.

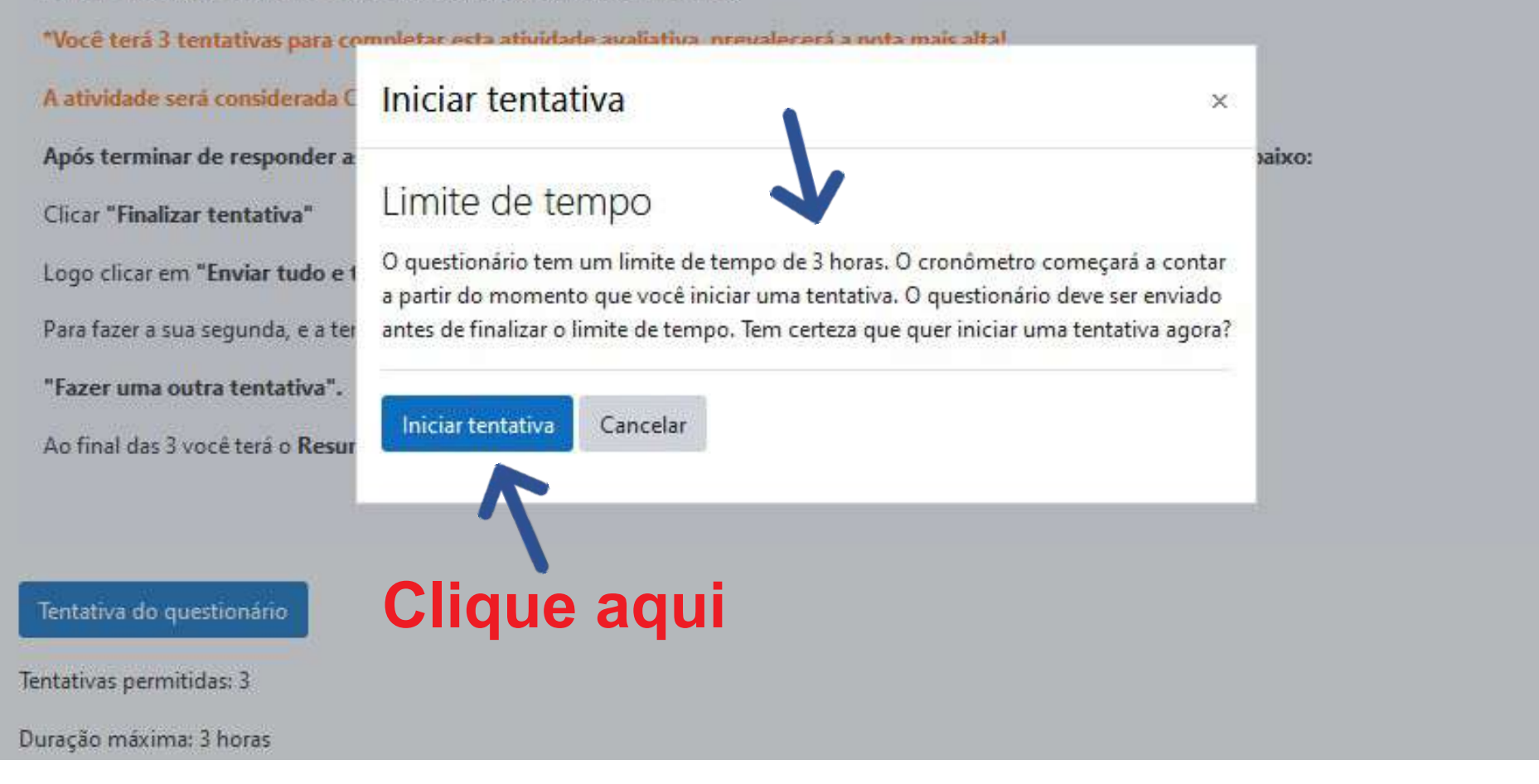

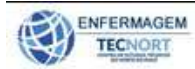

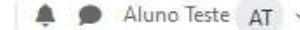

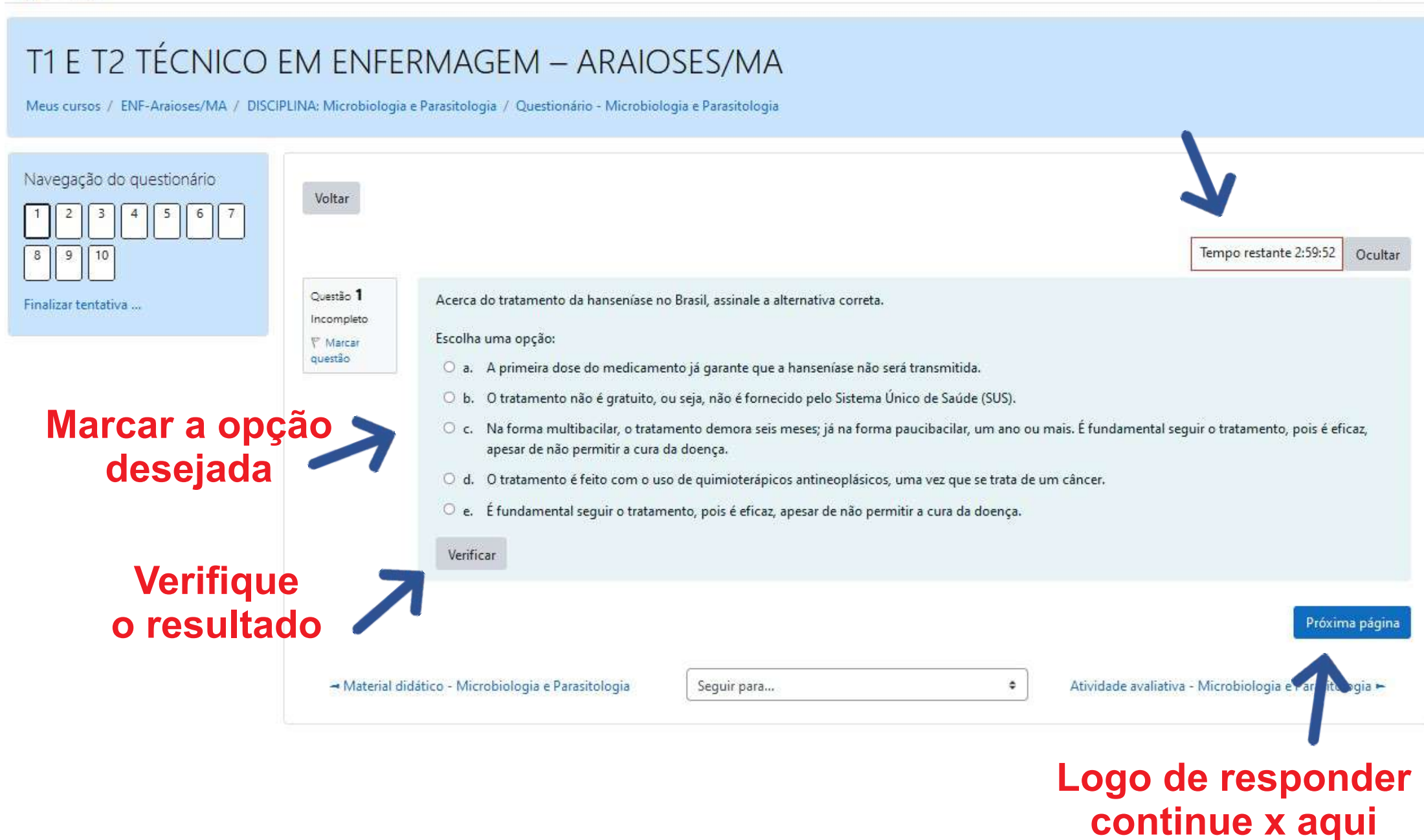

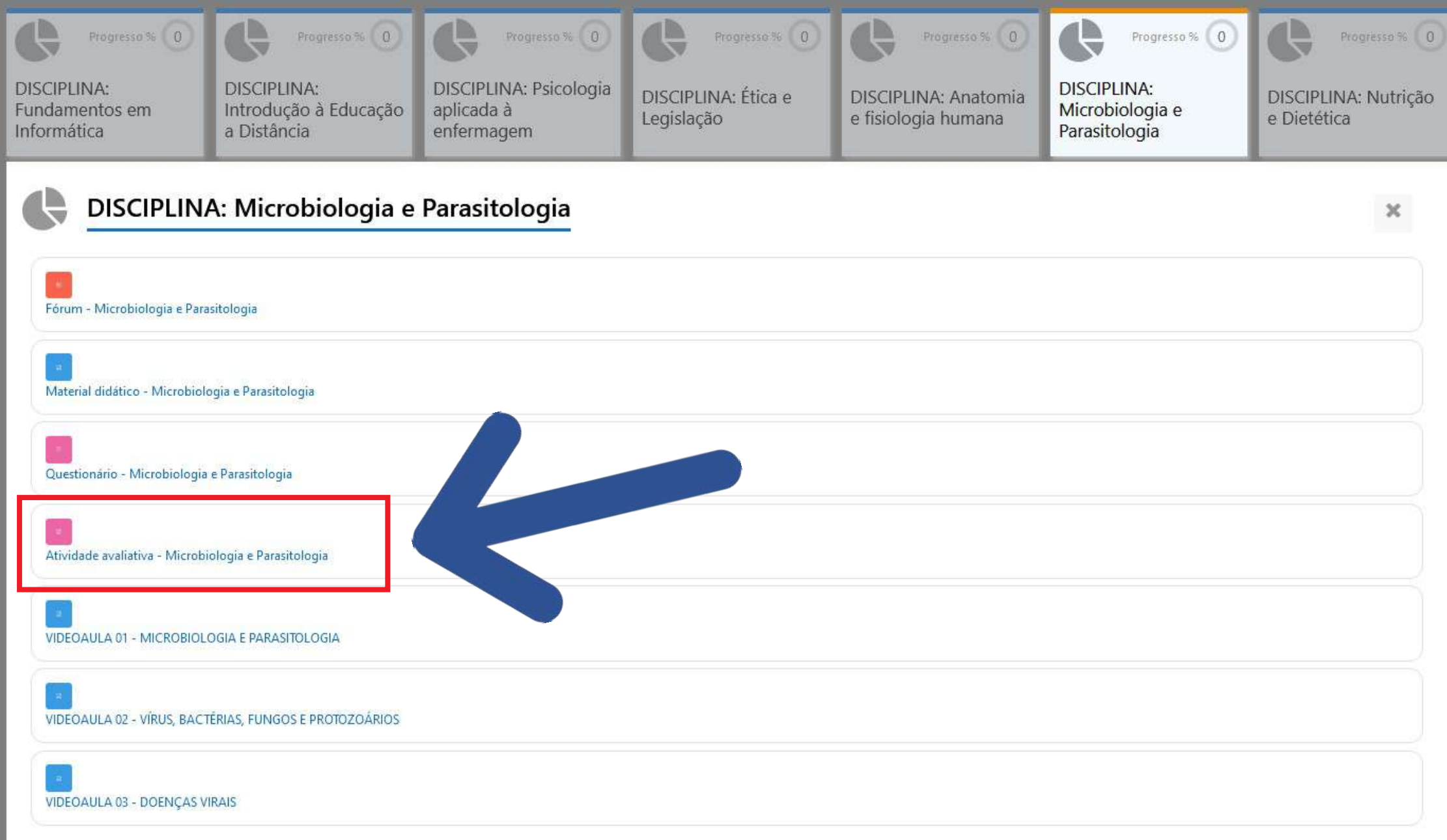

### **INICO EM ENFERMAGEM - ARAIOSES/MA**

ses/MA / DISCIPLINA: Microbiologia e Parasitologia / Atividade avaliativa - Microbiologia e Parasitologia

#### Atividade avaliativa - Microbiologia e Parasitologia

#### A fazer: Fazer um envio

O tecido ósseo, apesar do que muitos pensam, é também um tecido vivo. Ele é composto por diferentes tipos celulares e uma matriz mineralizada.

Com base na leitura do texto de apoio e em outras fontes de pesquisa, a respeito desse tecido.

Faça uma síntese sobre os nutrientes e gases que difundem-se pela matriz óssea.

- Salve seu documento Word em "Meus documentos". Atribua a ele um nome que facilite a sua identificação, e em sequida, envie-o pelo sistema.

#### dução à ia. ologia

damentos

#### gem  $e$ tomia e

robiologia e

biologia e

 $co$ arasitologia

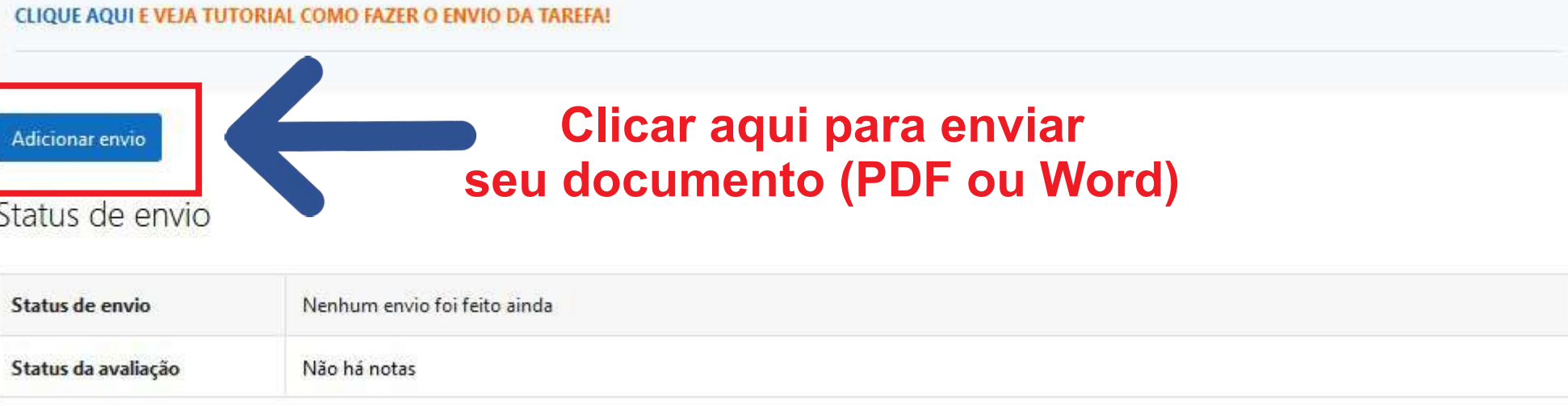

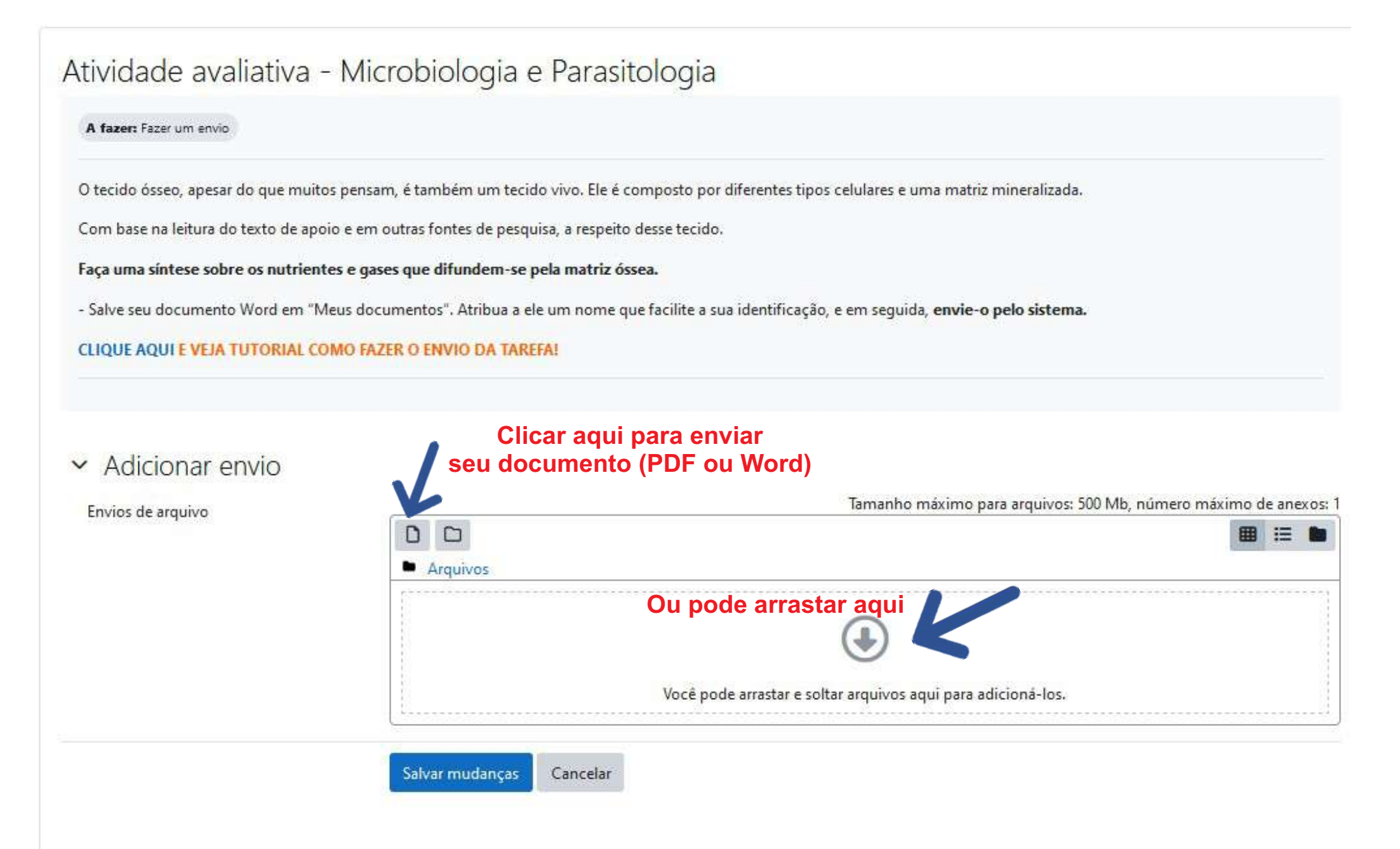

O tecido ósseo, apesar do que muitos pensam, é também um tecido vivo. Ele é composto por diferentes tipos celulares e uma matriz mineralizada.

Com base na leitura do texto de apoio e em outras fontes de pesquisa, a respeito desse tecido.

Faça uma síntese sobre os nutrientes e gases que difundem-se pela matriz óssea.

- Salve seu documento Word em "Meus documentos". Atribua a ele um nome que facilite a sua identificação, e em sequida, envie-o pelo sistema.

#### CLIQUE AQUI E VEJA TUTORIAL COMO FAZER O ENVIO DA TAREFA!

#### Adicionar envio  $\checkmark$

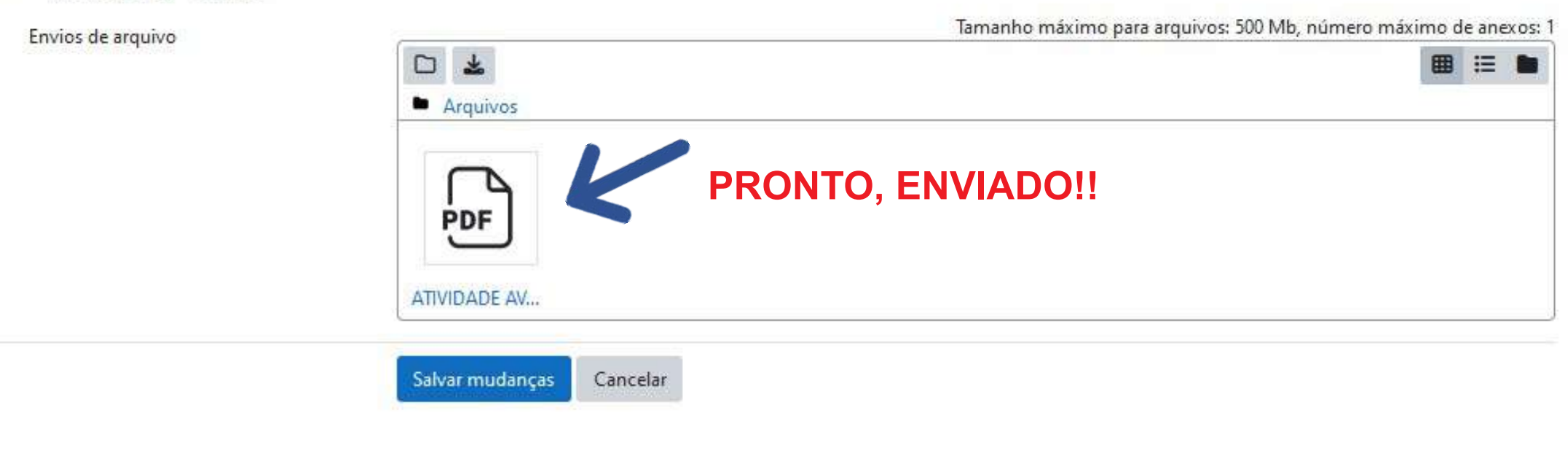

O tecido ósseo, apesar do que muitos pensam, é também um tecido vivo. Ele é composto por diferentes tipos celulares e uma matriz mineralizada.

Com base na leitura do texto de apoio e em outras fontes de pesquisa, a respeito desse tecido.

Faça uma síntese sobre os nutrientes e gases que difundem-se pela matriz óssea.

- Salve seu documento Word em "Meus documentos". Atribua a ele um nome que facilite a sua identificação, e em sequida, envie-o pelo sistema.

#### CLIQUE AQUI E VEJA TUTORIAL COMO FAZER O ENVIO DA TAREFA!

#### Adicionar envio  $\checkmark$

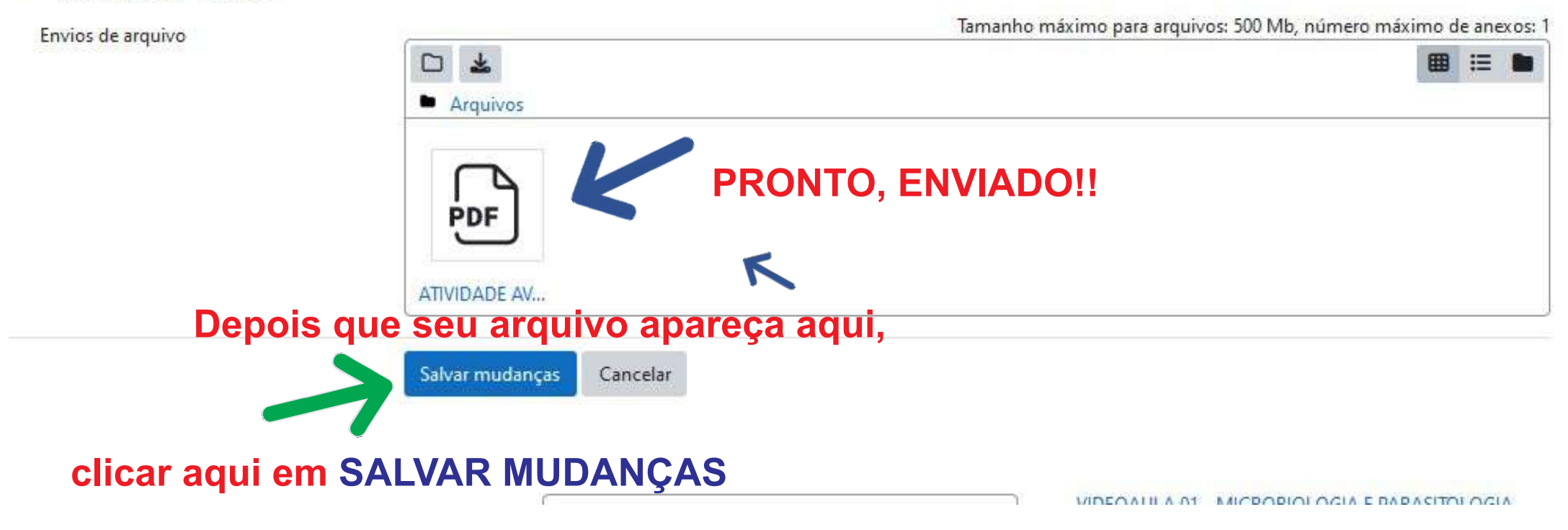

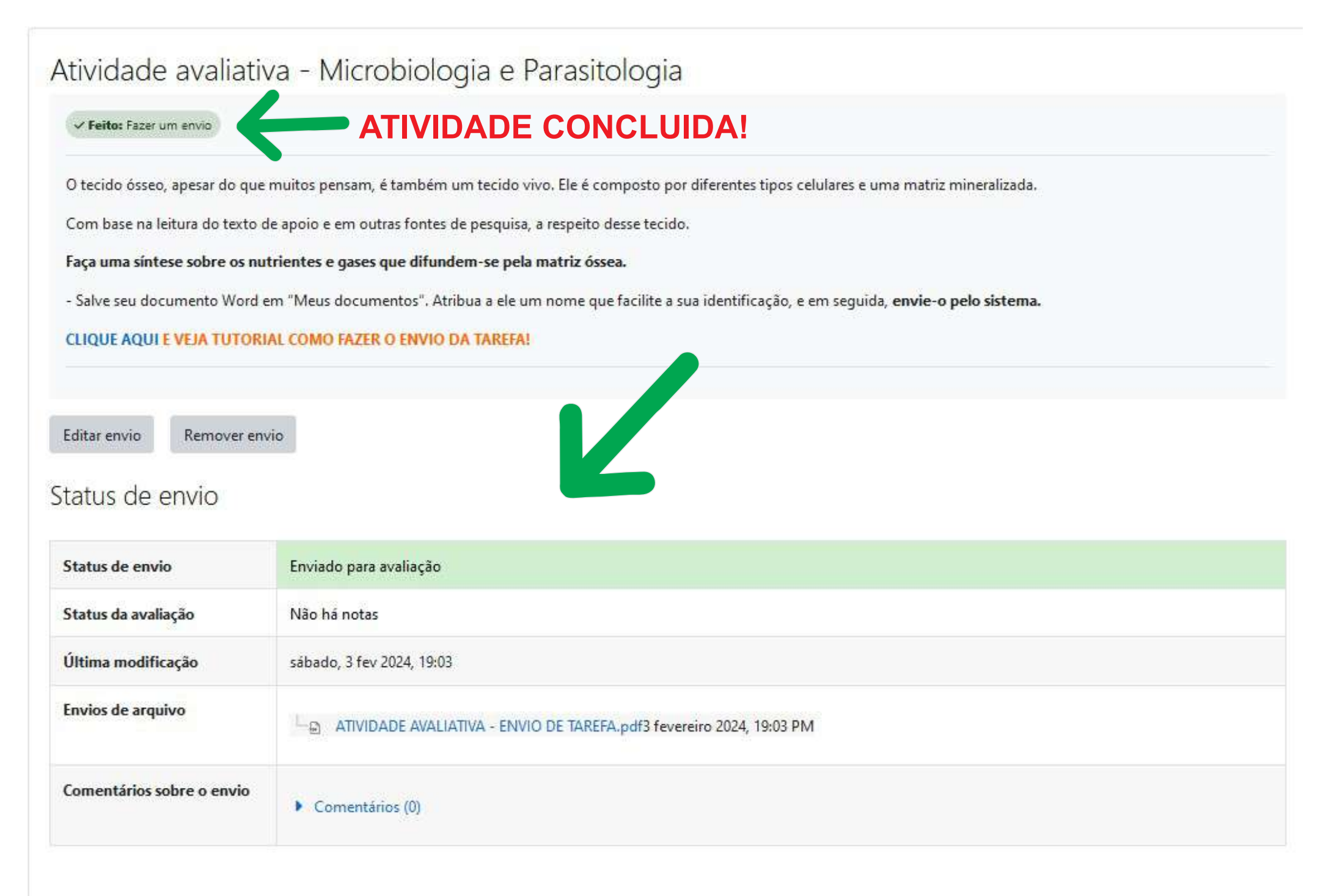